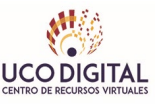

## **Cómo migrar nuestro curso a la nueva versión de CTP**

La nueva versión de la plataforma de Cursos y Títulos Propios (moodle.uco.es/ctp) es la 4.1.3 de Moodle. Esto supone algunos cambios profundos en la interfaz que pueden llevar a confusión. En este documento se explica cómo puede migrar su asignatura desde la antigua versión de la plataforma hasta la nueva.

En primer lugar, y como siempre que se ejecuta una migración de contenidos, deberá realizar una copia de seguridad de su curso en la versión primitiva de la plataforma (moodle.uco.es/ctp3) y almacenarla en alguna carpeta conocida de su equipo.

Posteriormente debe acceder a la nueva versión e identificarse con sus credenciales de acceso de la Universidad de Córdoba. Le aparecerán en pantalla los cursos a los que se encuentra vinculado.

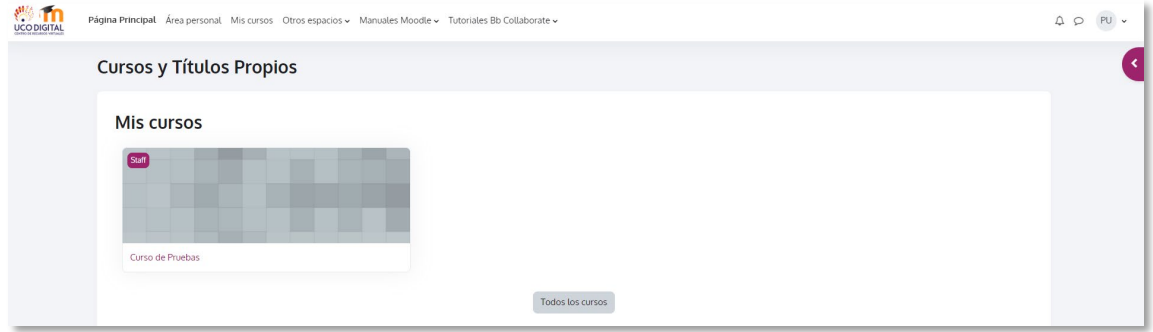

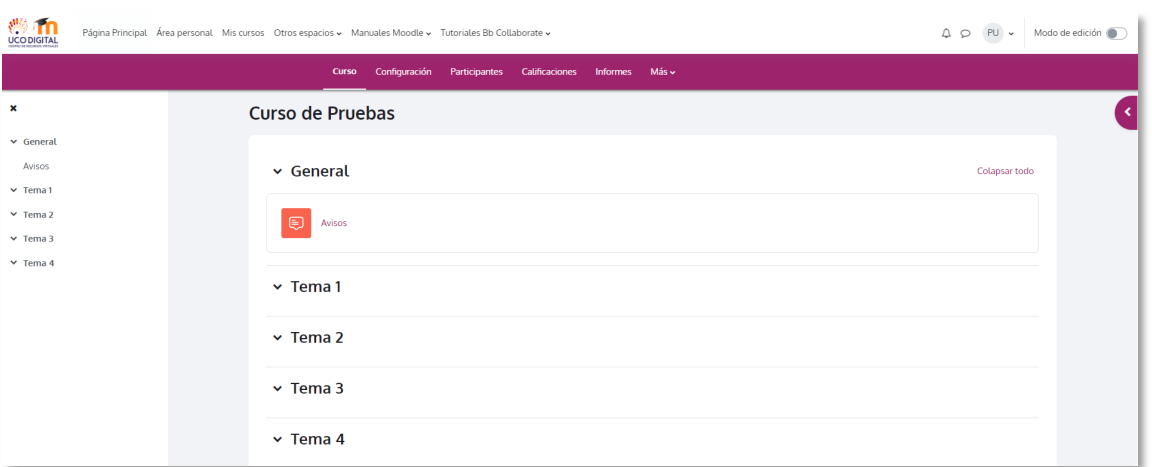

Cuando acceda a su curso se encontrará con un aspecto similar al de la siguiente figura:

Deberá pulsar con el ratón sobre la opción "Más" del menú ubicado en la zona superior y, en el menú que se abrirá, tendrá que seleccionar "Reutilización de curso"

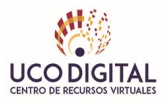

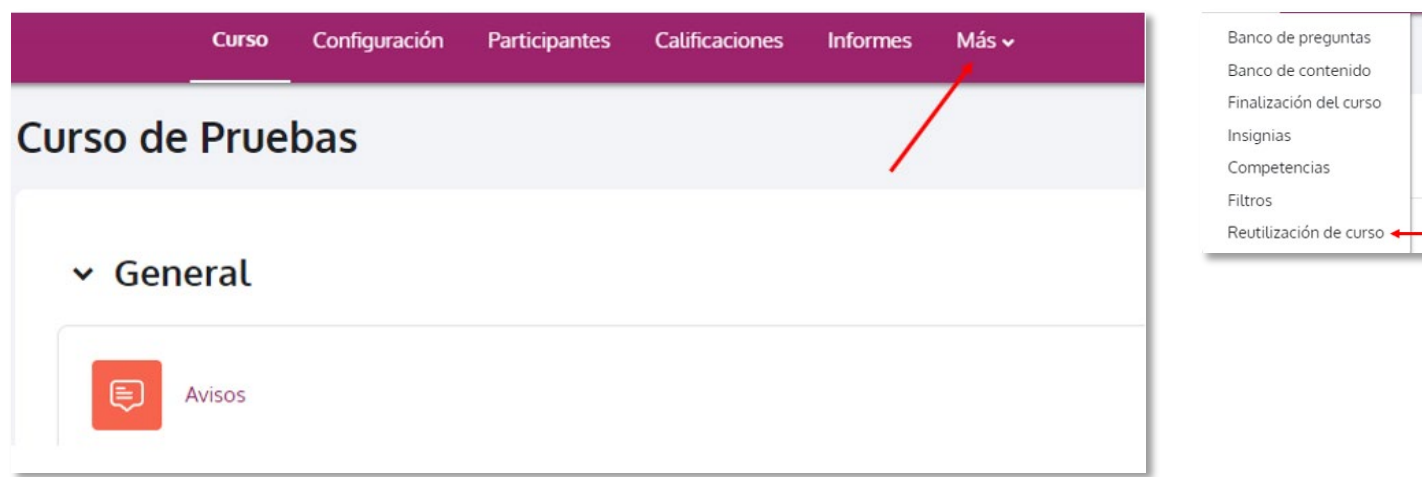

Acto seguido, en la siguiente pantalla, cambie el selector indicado en la siguiente figura a la opción "Restaurar".

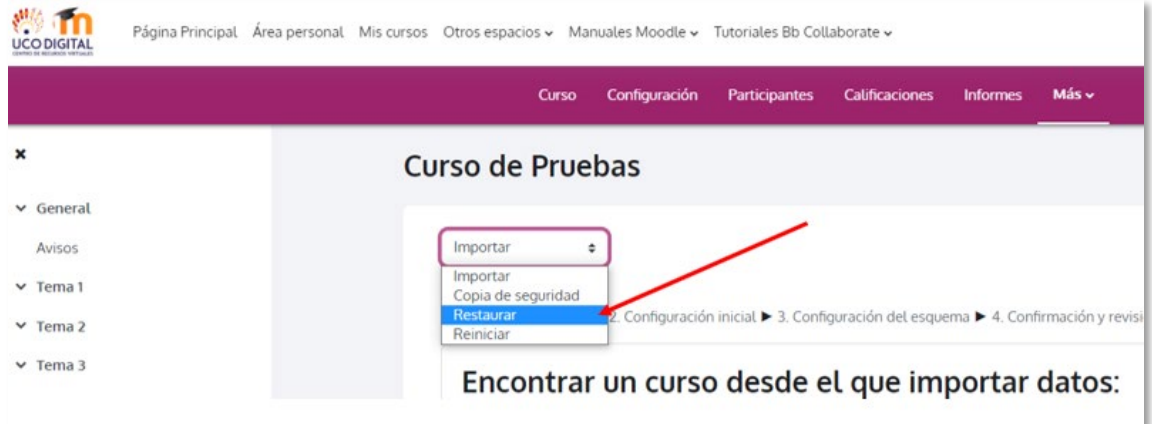

La siguiente pantalla le debe resultar más familiar, puesto que es similar al la que se muestra para la restauración de contenidos en las antiguas versiones de la plataforma Moodle.

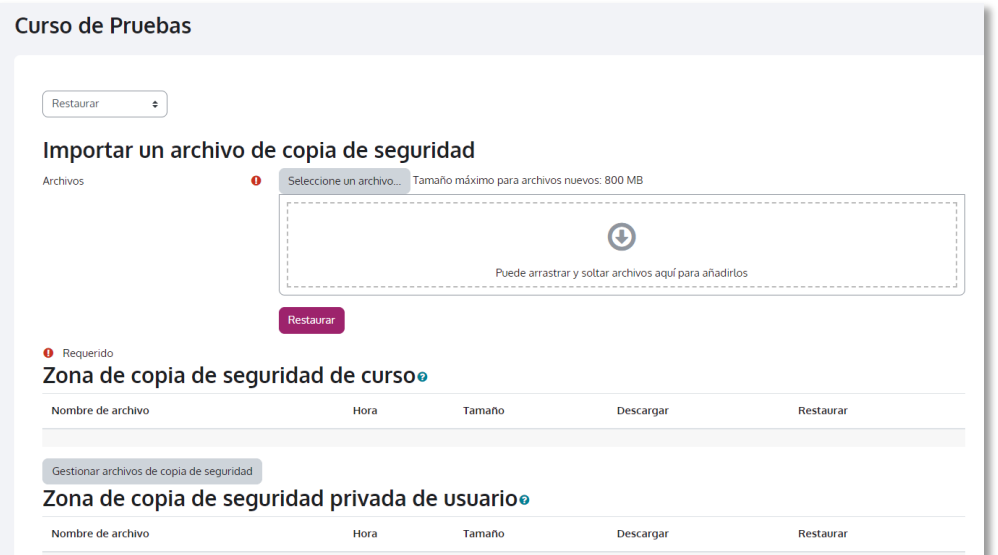

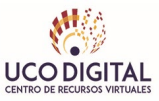

Puede, por lo tanto, proceder a partir de ese punto como si fuese una restauración de una de sus asignaturas de la plataforma de Grado y Másteres. Si lo desea, consulte la guía de migración de dicha plataforma en [este enlace.](http://ucodigital.uco.es/pdf/tutoriales/traspaso_contenidos_grado_22_23.pdf)